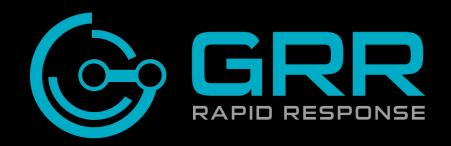

# Greg Castle @mrgcastle

#### Who am I

GRR Developer, Google IR team

OS X Security

Former lives: pentesting, IR, security audits etc.

# Live forensics

# GET /beacon HTTP/1.1 Host: evil.com

from Joe's machine

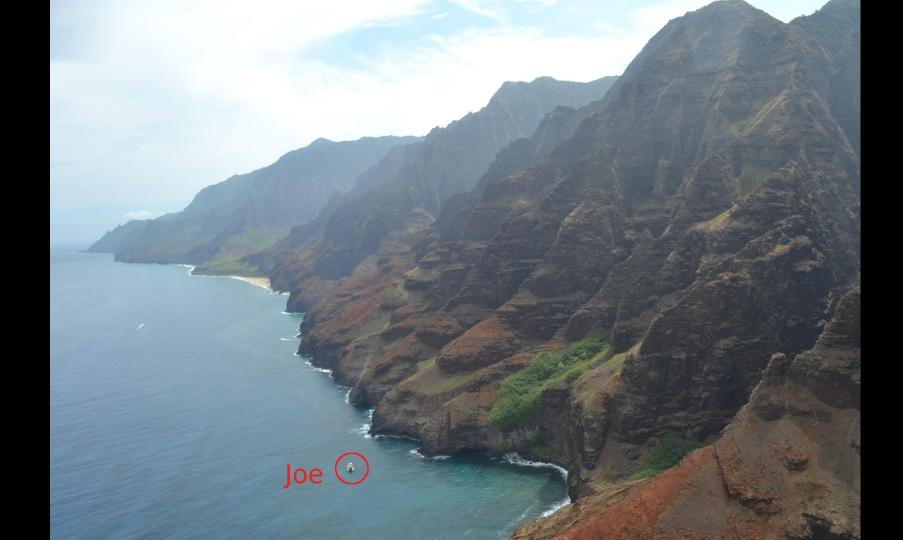

# GET /beacon HTTP/1.1 Host: evil.com

Joe is on vacation with 3G internet

# New APT Report

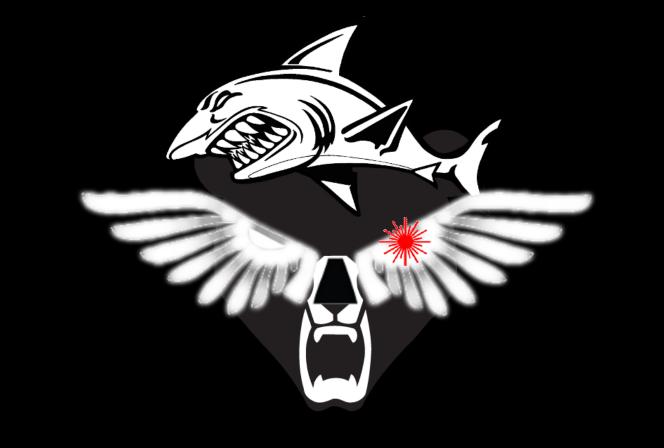

# New malware report BEAR EAGLE SHARK LASER is out: check all the things

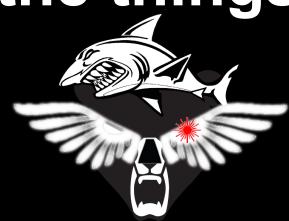

# New malware report BEAR EAGLE SHARK LASER is out: check all the things

50+ IOCs for Win/Mac and "all the things" is the machines of a highly mobile global organisation with 50k+ employees

# **GRR: GRR Rapid Response**

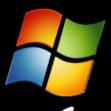

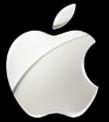

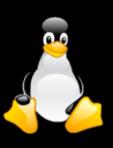

Open source live forensics

Agent -> Internet -> Server

Disk Forensics = Sleuthkit

Memory Forensics = Rekall

Scalable

Stable, low-impact client

Full-time devs

# Why build?

Customize for our threats/detection/defense 50 people analyzing 50 machines Move as fast or faster than the attacker Support Mac/Win/Linux

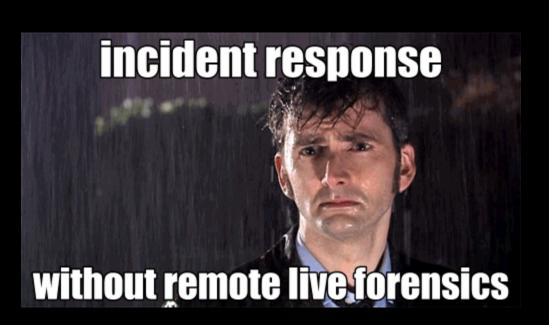

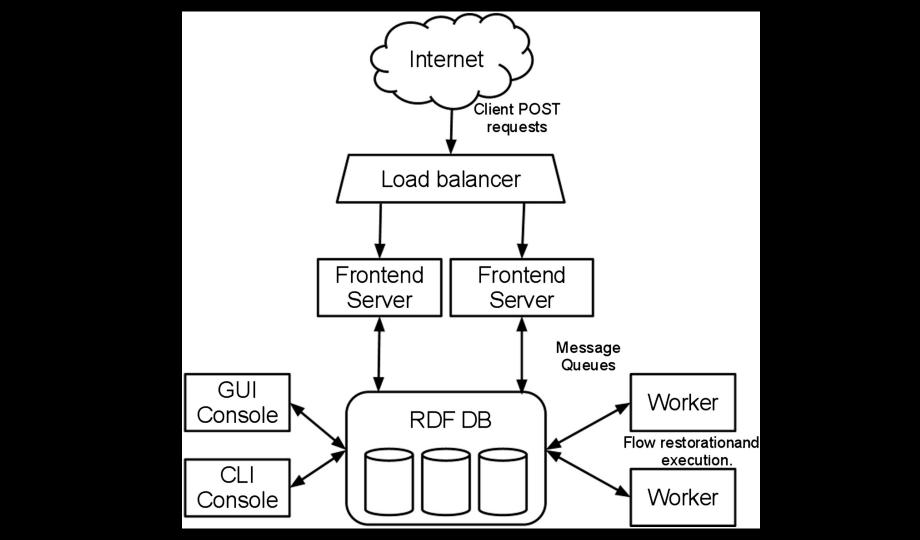

#### Clients

Stable, robust, low impact

Monitored

Limited

10min poll

#### Smart Server, basic client

Time travel backwards

Faster build/fix/deploy

Less updating

Simpler backwards compatibility

Leak less intent

#### Server

Frontends pass messages
Workers do the real work
Everything is asynchronous
Queue work on the server

#### **Datastore**

Abstracted: easy to switch

MySQL (x2) | MongoDB | SQLite (sharded)

Versioned Data -> axis of time

# Demo

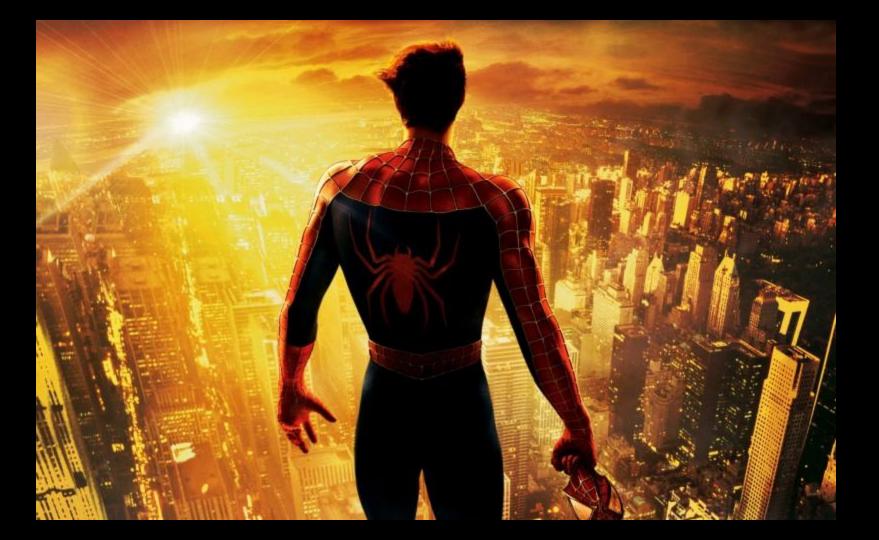

#### **Authorization, Auditing**

2-party authorization for machine access

**DB** logging

Audit events

Approval emails with justifications

# Fast, reliable, remote.

# Advanced live forensics at scale.

# Be really really good at collecting

Filesystem/Registry artifacts (Sleuthkit)

Memory artifacts (Rekall)

From difficult-to-specify locations

# SANS: "a combination of description, location, and interpretation"

# Iprefer

"that stuff I want"

#### As seen in the wild

HardDrive\Documents and Settings\USERNAME\Local Settings\Application Data\Google\Chrome\User Data\Default\History

/Users/<user>/Library/Mail Downloads/

/home/user/.local/share/Trash/

#### What do I do with these?

HardDrive\Documents and Settings\USERNAME\Local Settings\Application Data\Google\Chrome\User Data\Default\History

XXXX\Software\Microsoft\Windows\CurrentVersion\Uninstall\Dropbox\InstallLoc ation

/Users/<user>/Library/Mail Downloads/

/home/user/.local/share/Trash/

# Common language for interpolation

%%users.localappdata%%\Google\Chrome\User Data\\*\History

HKEY\_USERS\<mark>%%users.sid%%</mark>
\Software\Microsoft\Windows\CurrentVersion\Uninstall\Dropbox\InstallLocation

%%users.homedir%%/Library/Mail Downloads/

% wsers.homedir %%/.local/share/Trash/

#### **Artifact**

```
name: ApplicationEventLog
doc: Windows Application Event log.
collectors:
- collector type: FILE
 args: {path list: ['%%environ systemroot%%\System32\winevt\Logs\AppEvent.evt']}
conditions: [os major version >= 6]
labels: [Logs]
supported os: [Windows]
urls: ['http://www.forensicswiki.org/wiki/Windows Event Log (EVT)']
```

# Artifact repository: get it here

~100 artifacts:

github.com/ForensicArtifacts/artifacts Independent and reusable by any tool Used and maintained by us Review, bug reports, patches very welcome

# **Exporting data for analysis**

Heavy data analysis outside GRR

HTTP RPC APIs

Export plugin system:

CSV

<elasticsearch or your plugin of choice here>

# What's coming

Event triggered collection

C++ client

More powerful artifact collection

Client m't: building, reporting, labelling ++

#### Great, how do I try it?

- Get a 64bit ubuntu machine
- Run the quickstart script from github. com/google/grr
- Open a browser
- Download and install the client on a machine

# GRR (and friends) links

github.com/google/grr github.com/ForensicArtifacts/artifacts rekall-forensic.com plaso.kiddaland.net/ github.com/google/timesketch github.com/libyal/libyal/wiki/Overview